別紙2

## 「JFA ID」の取得について

(一社) 高知県サッカー協会 審判委員長 岩河 義弘

(公財)日本サッカー協会の登録制度変更に伴い、サッカー・フットサル審判、指導者、選手等各種登録につ いて「JFA ID」が必要となります。現在所有している各種登録番号をひとつのIDにまとめることにより、 登録手続きを簡素化することができます。来年度の審判講習会を申込みする際に下記の手順で「JFA ID」 を取得してください。なお、ID取得後最初にログインした時に他の登録情報の紐付登録も行ってください。日 本サッカー協会HPや高知県サッカー協会HPからも「JFA ID」についての詳細や取得方法は確認できま す。

## 【1】JFA IDを取得する

※JFA ID取得の際には住所、生年月日、メールアドレス等の情報が必要となります。事 前に準備して以下の手続きを行ってください。

①(一社)高知県サッカー協会のホームページの下記バナーをクリックして登録サイトにアクセスする。

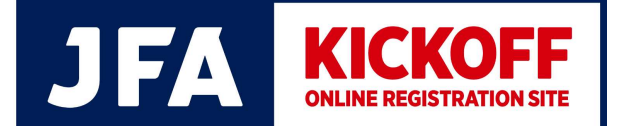

②「JFA ID」をすでに取得している方は【3】へ。 「JFA ID」をお持ちでない方は、画面右側に表示される下記のバナーをクリックして 必要な情報を入力し、「JFA ID」の登録を行う。

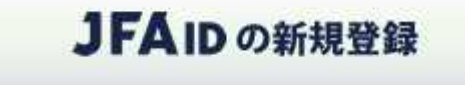

※「JFA ID」取得についての詳細は同画面ある >新規 JFA ID 登録の流れはこちらから にてご確認 ください。

## 【2】JFA IDに審判登録番号を紐付けする

- ①再び上記のバナーをクリックし、取得した「JFA ID」と「パスワード」を入力してロ グインする。
- ②画面左上に表示される「マイページ」のタブに審判登録番号を登録してJFA IDに審判 登録番号を紐付けする。なお、サッカー審判、フットサル審判、選手登録番号等を保有して いる方は同時に紐付けしておくことをお勧めします。

## 【3】講習会を申し込む

①ログインした画面左側の「審判 講習会の申し込み」のタブをクリック、講習会を選択して申込みを 行う。以降の手順は従来通りです。

■問い合わせ (一社)高知県サッカー協会 審判委員会

Mail: kochifa\_referee@yahoo.co.jp(審判登録担当/亀岡・森)